# **Notebook PC User Manual**

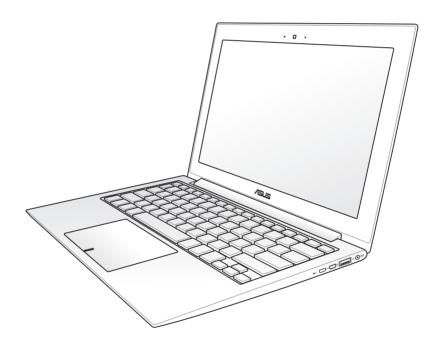

# **Table of Contents**

| Safety Precautions                                   | 3  |  |  |  |
|------------------------------------------------------|----|--|--|--|
| Preparing your Notebook PC                           | 7  |  |  |  |
| Using the Touchpad                                   | 9  |  |  |  |
| Knowing the Parts                                    | 11 |  |  |  |
| Right Side                                           | 11 |  |  |  |
| Left Side                                            | 13 |  |  |  |
| Connecting External Display Monitor                  | 15 |  |  |  |
| Connecting LAN Cable                                 | 16 |  |  |  |
| Recovering Your Notebook PC                          | 17 |  |  |  |
| Using the Recovery Drive                             | 17 |  |  |  |
| Declarations and Safety Statements                   | 18 |  |  |  |
| Federal Communications Commission Statement          | 18 |  |  |  |
| FCC Radio Frequency (RF) Exposure Caution Statement  | 19 |  |  |  |
| Declaration of Conformity(R&TTE directive 1999/5/EC) | 19 |  |  |  |
| CE Mark Warning                                      |    |  |  |  |
| IC Radiation Exposure Statement for Canada           |    |  |  |  |
| Wireless Operation Channel for Different Domains     |    |  |  |  |
| France Restricted Wireless Frequency Bands           |    |  |  |  |
| Power Safety Requirement                             |    |  |  |  |
| REACH                                                |    |  |  |  |
| UL Safety Notices                                    |    |  |  |  |
| Nordic Lithium Cautions (for lithium-ion batteries)  |    |  |  |  |
| European Union Eco-label                             | 25 |  |  |  |
| Global Environmental Regulation Compliance and       |    |  |  |  |
| Declaration                                          |    |  |  |  |
| ASUS Recycling/Takeback Services                     |    |  |  |  |
| Copyright Information                                |    |  |  |  |
| Limitation of Liability                              |    |  |  |  |
| Service and Support28                                |    |  |  |  |

# **Safety Precautions**

The following safety precautions will increase the life of the Notebook PC. Follow all precautions and instructions. Except as described in this manual, refer all servicing to qualified personnel.

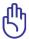

Disconnect the AC power and remove the battery pack(s) before cleaning. Wipe the Notebook PC using a clean cellulose sponge or chamois cloth dampened with a solution of nonabrasive detergent and a few drops of warm water and remove any extra moisture with a dry cloth.

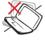

DO NOT place on uneven or unstable work surfaces. Seek servicing if the casing has been damaged.

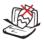

DO NOT place or drop objects on top and do not shove any foreign objects into the Notebook PC.

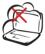

DO NOT expose to dirty or dusty environments. DO NOT operate during a gas leak.

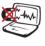

DO NOT expose to strong magnetic or electrical fields.

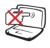

DO NOT press or touch the display panel. Do not place together with small items that may scratch or enter the Notebook PC.

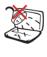

DO NOT expose to or use near liquids, rain, or moisture. DO NOT use the modem during electrical storms.

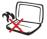

DO NOT leave the Notebook PC on your lap or any part of the body to prevent discomfort or injury from heat exposure.

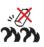

Battery safety warning: DO NOT throw the battery in fire. DO NOT short circuit the contacts. DO NOT disassemble the battery.

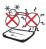

SAFE TEMP: This Notebook PC should only be used in environments with ambient temperatures between 5°C (41°F) and 35°C (95°F).

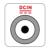

INPUT RATING: Refer to the rating label on the bottom of the Notebook PC and be sure that your power adapter complies with the rating.

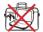

DO NOT carry or cover a Notebook PC that is powered ON with any materials that will reduce air circulation such as a carrying bag.

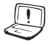

DO NOT use strong solvents such as thinners, benzene, or other chemicals on or near the surface.

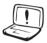

DO NOT use damaged power cords, accessories, or other peripherals.

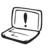

Incorrect installation of battery may cause explosion and damage the Notebook PC.

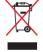

DO NOT throw the Notebook PC in municipal waste. This product has been designed to enable proper reuse of parts and recycling. The symbol of the crossed out wheeled bin indicates that the product (electrical, electronic equipment and mercury-containing button cell battery) should not be placed in municipal waste. Check local regulations for disposal of electronic products.

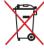

DO NOT throw the battery in municipal waste. The symbol of the crossed out wheeled bin indicates that the battery should not be placed in municipal waste.

### **Sound Pressure warning**

Excessive sound pressure from earphones or headphones can cause hearing damage or loss. Adjustment of the volume control as well as the equalizer to settings other than the center position may increase the earphones or headphones output voltage and the sound pressure level.

### **DC Fan warning**

Please note that the DC fan is a moving part that may cause DANGER. Ensure to keep your body from the moving fan blades.

### **Adapter Information**

Input voltage: 100-240Vac

Input frequency: 50-60Hz

Rating output current: 2.37A

Rating output voltage: 19Vdc

### **Transportation Precautions**

To prepare the Notebook PC for transport, you should turn it OFF and disconnect all external peripherals to prevent damage to the connectors. The hard disk drive's head retracts when the power is turned OFF to prevent scratching of the hard disk surface during transport. Therefore, you should not transport the Notebook PC while the power is still ON. Close the display panel and check that it is latched securely in the closed position to protect the keyboard and display panel.

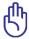

CAUTION! The Notebook PC's surface is easily dulled if not properly cared for. Be careful not to rub or scrape the Notebook PC surfaces.

#### **Cover Your Notebook PC**

Purchase a carrying bag to protect the Notebook PC from dirt, water, shock, and scratches.

### **Charge Your Batteries**

If you intend to use battery power, be sure to fully charge your battery pack and any optional battery packs before going on long trips. Remember that the power adapter charges the battery pack as long as it is plugged into the computer and an AC power source. Be aware that it takes much longer to charge the battery pack when the Notebook PC is in use.

### **Airplane Precautions**

Contact your airline if you want to use the Notebook PC on the airplane. Most airlines will have restrictions for using electronic devices. Most airlines will allow electronic use only between and not during takeoffs and landings.

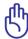

CAUTION! There are three main types of airport security devices: X-ray machines (used on items placed on conveyor belts), magnetic detectors (used on people walking through security checks), and magnetic wands (hand-held devices used on people or individual items). You can send your Notebook PC and diskettes through airport X-ray machines. However, it is recommended that you do not send your Notebook PC or diskettes through airport magnetic detectors or expose them to magnetic wands.

# **Preparing your Notebook PC**

These are quick instructions for using your Notebook PC.

# **Connecting the Power Adapter**

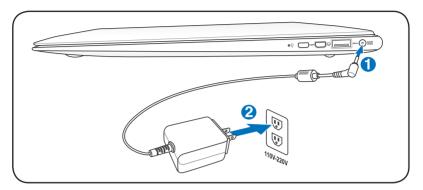

### Opening the LCD display panel

- 1. Carefully lift up the display panel with your thumb.
- 2. Slowly tilt the display panel forward or backward to a comfortable viewing angle.

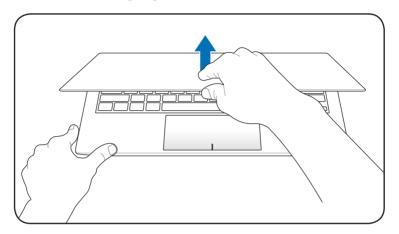

## **Turning on the Power**

- 1. Push and release the power button located beneath the LCD display panel.
- 2. Use [Fn]+[F5] or [Fn]+[F6] to adjust the LCD brightness.

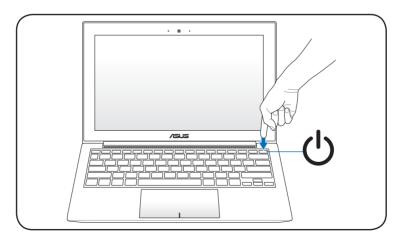

# **Using the Touchpad**

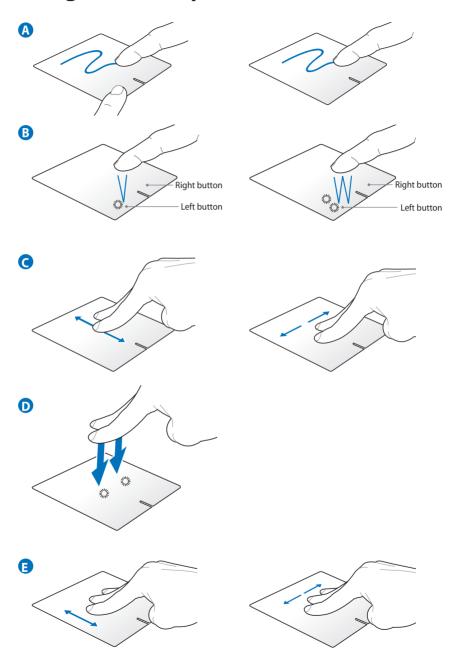

- A. Slide your finger across the touchpad to move the pointer. You can also hold the left button and slide your finger to drag the selected item.
- B. Use the left and right buttons like a standard mouse.
- C. Use two fingertips to slide up/down/left/right on the touchpad to scroll a window up/down/left/right.
- D. Use two fingers to tap the touchpad. This action mimics the right-click function of a mouse.
- E. Slide three fingertips up on th touchpad to show all applications. Slide down to show desktop. Slide left/right to swipe pages. Swipe from left to the right to view the next page or right to the left to return to the previous pages.

# **Knowing the Parts**

# **Right Side**

#### 13.3" model

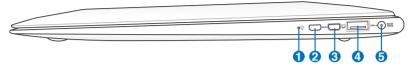

#### 11.6" model

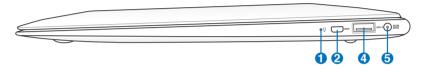

# **1 ○** Power Indicator

The power indicator lights when the Notebook PC is turned ON and blinks slowly when the Notebook PC is in the Suspend-to-RAM (Sleep) mode. This indicator is OFF when the Notebook PC is turned OFF or in the Suspend-to-Disk (Hibernation) mode.

# 2 HDMI Micro-HDMI Port

HDMI (High-Definition Multimedia Interface) is an uncompressed all-digital audio/video interface between any audio/video source, such as a set-top box, DVD player, and A/V receiver and an audio and/or video monitor, such as a digital television (DTV). Supports standard, enhanced, or high-definition video, plus multi-channel digital audio on a single cable. It transmits all ATSC HDTV standards and supports 8-channel digital audio, with bandwidth to spare to accommodate future enhancements or requirements.

# **3** Mini VGA connector

The mini VGA connector is for the VGA dongle to connect to a standard VGA-compatible device such as a monitor or projector to allow viewing on a larger external display.

# **4** ss← USB Port (3.0)

The USB (Universal Serial Bus) port is compatible with USB 3.0, 2.0, or USB 1.1 devices such as keyboards, pointing devices, cameras, hard disk drives, printers, and scanners connected in a series up to 4.8Gbits/sec (USB 3.0), 480Mbits/sec (USB 2.0), and 12Mbits/sec (USB 1.1). USB allows many devices to run simultaneously on a single computer, with some peripherals acting as additional plug-in sites or hubs. USB supports hot-swapping of devices so that most peripherals can be connected or disconnected without restarting the computer.

#### **USB Charge+ (on selected models)**

Allows you to charge your mobile phones or digital audio players while your Notebook PC is sleeping, hibernating or shut down.

# 5 PCIN Power (DC) Input

The supplied power adapter converts AC power to DC power for use with this jack. Power supplied through this jack supplies power to the Notebook PC and charges the internal battery pack. To prevent damage to the Notebook PC and battery pack, always use the supplied power adapter.

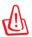

The adapter may become warm to hot when in use. Ensure not to cover the adapter and keep it away from your body.

### **Left Side**

#### 13.3" model

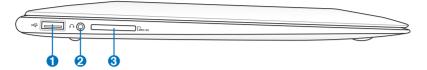

#### 11.6" model

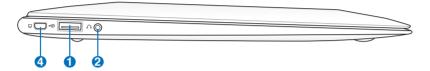

# 1 •← USB Port (2.0)

The USB (Universal Serial Bus) port is compatible with USB 2.0 or USB 1.1 devices such as keyboards, pointing devices, cameras, hard disk drives, printers, and scanners connected in a series up to 12Mbits/sec (USB 1.1) and 480Mbits/sec (USB 2.0). USB allows many devices to run simultaneously on a single computer, with some peripherals acting as additional plug-in sites or hubs. USB supports hot-swapping of devices so that most peripherals can be connected or disconnected without restarting the computer.

# 2 Headphone Output Jack

This jack can be used to connect the Notebook PC's audio out signal to amplified speakers, headphones, or headphone and microphone combo devices. Plug in a headphone or microphone and follow the screen instruction to switch the audio jack function.

# **3** Flash Memory Slot

Normally an external memory card reader must be purchased separately in order to use memory cards from devices such as digital cameras, MP3 players, mobile phones, and PDAs. This Notebook PC has a built-in high-speed memory card reader that can conveniently read from and write to flash memory cards.

### Mini VGA connector

The mini VGA connector is for the VGA dongle to connect to a standard VGA-compatible device such as a monitor or projector to allow viewing on a larger external display.

# **Connecting External Display Monitor**

Follow the illustrations below to connect the external display monitor using the bundled VGA adapter.

# 13.3" model

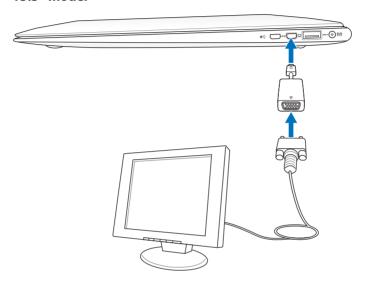

### 11.6" model

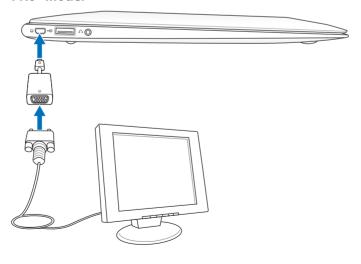

# **Connecting LAN Cable**

Follow the illustration below to connect to the Internet via LAN cable using the bundled USB LAN adapter.

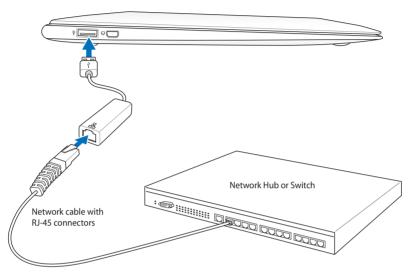

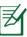

USB 2.0 supports Wake-on-LAN.

# **Recovering Your Notebook PC**

# **Using the Recovery Drive**

The Recovery Drive quickly restores your Notebook PC's software to its original working state. Before using the Recovery Drive, copy your data files (such as Outlook PST files) to USB storage devices or to a network drive and make note of any customized configuration settings (such as network settings).

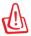

The Recovery Drive is for system recovery only. Formatting the USB Recovery Drive will lose its recovery function.

#### **Using the Recovery Drive:**

- 1. Turn off your Notebook PC and plug in the supplied USB Recovery Drive to the USB 2.0 port on the Notebook PC.
- 2. Power on your Notebook PC and press [F9] during bootup.
- 3. Press [Enter] to select **Windows Setup [EMS Enabled]**.
- 4. Select the language you want to recover and click **Next**.
- 5. Read the ASUS Preload Wizard messages and click **Next**.
- 6. Select a partition option and click **Next**. Partition options:

# Recover Windows to first partition only.

This option deletes only the first partition and allows you to keep other partitions, and to create a new system partition as drive "C".

#### Recover Windows to entire HD.

This option deletes all partitions from your hard disk drive and creates a new system partition as drive "C".

### Recover Windows to entire HD with two partitions.

This option deletes all partitions from your hard drive and creates two new partitions "C" (40%) and "D" (60%).

7. Follow the onscreen instructions to complete the recovery process.

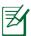

Visit the ASUS website at www.asus.com for updated drivers and utilities.

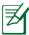

The standard storage size of the SSD is 1GB=1 billion bits. Actual size may be smaller after formatting.

# **Declarations and Safety Statements**

## **Federal Communications Commission Statement**

This device complies with FCC Rules Part 15. Operation is subject to the following two conditions:

- This device may not cause harmful interference.
- This device must accept any interference received, including interference that may cause undesired operation.

This equipment has been tested and found to comply with the limits for a class B digital device, pursuant to Part 15 of the Federal Communications Commission (FCC) rules. These limits are designed to provide reasonable protection against harmful interference in a residential installation. This equipment generates, uses, and can radiate radio frequency energy and, if not installed and used in accordance with the instructions, may cause harmful interference to radio communications. However, there is no guarantee that interference will not occur in a particular installation. If this equipment does cause harmful interference to radio or television reception, which can be determined by turning the equipment off and on, the user is encouraged to try to correct the interference by one or more of the following measures:

- Reorient or relocate the receiving antenna.
- Increase the separation between the equipment and receiver.
- Connect the equipment into an outlet on a circuit different from that to which the receiver is connected.
- Consult the dealer or an experienced radio/TV technician for help.

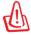

The use of a shielded-type power cord is required in order to meet FCC emission limits and to prevent interference to the nearby radio and television reception. It is essential that only the supplied power cord be used. Use only shielded cables to connect I/O devices to this equipment. You are cautioned that changes or modifications not expressly approved by the party responsible for compliance could void your authority to operate the equipment.

(Reprinted from the Code of Federal Regulations #47, part 15.193, 1993. Washington DC: Office of the Federal Register, National Archives and Records Administration, U.S. Government Printing Office.)

# FCC Radio Frequency (RF) Exposure Caution Statement

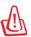

Any changes or modifications not expressly approved by the party responsible for compliance could void the user's authority to operate this equipment."The manufacture declares that this device is limited to Channels 1 through 11 in the 2.4GHz frequency by specified firmware controlled in the USA."

This equipment complies with FCC radiation exposure limits set forth for an uncontrolled environment. To maintain compliance with FCC RF exposure compliance requirements, please avoid direct contact to the transmitting antenna during transmitting. End users must follow the specific operating instructions for satisfying RF exposure compliance.

# **Declaration of Conformity** (R&TTE directive 1999/5/EC)

The following items were completed and are considered relevant and sufficient:

- Essential requirements as in [Article 3]
- Protection requirements for health and safety as in [Article 3.1a]
- Testing for electric safety according to [EN 60950]
- Protection requirements for electromagnetic compatibility in [Article 3.1b]
- Testing for electromagnetic compatibility in [EN 301 489-1] & [EN 301 489-17]
- Effective use of the radio spectrum as in [Article 3.2]
- Radio test suites according to [EN 300 328-2]

# **CE Mark Warning**

# CE

### **CE marking for devices without wireless LAN/Bluetooth**

The shipped version of this device complies with the requirements of the EEC directives 2004/108/EC "Electromagnetic compatibility" and 2006/95/EC "Low voltage directive".

# (ED

## CE marking for devices with wireless LAN/ Bluetooth

This equipment complies with the requirements of Directive 1999/5/ EC of the European Parliament and Commission from 9 March, 1999 governing Radio and Telecommunications Equipment and mutual recognition of conformity.

# **IC Radiation Exposure Statement for Canada**

This equipment complies with IC radiation exposure limits set forth for an uncontrolled environment. To maintain compliance with IC RF exposure compliance requirements, please avoid direct contact to the transmitting antenna during transmitting. End users must follow the specific operating instructions for satisfying RF exposure compliance.

Operation is subject to the following two conditions:

- · This device may not cause interference and
- This device must accept any interference, including interference that may cause undesired operation of the device.

To prevent radio interference to the licensed service (i.e. co-channel Mobile Satellite systems) this device is intended to be operated indoors and away from windows to provide maximum shielding. Equipment (or its transmit antenna) that is installed outdoors is subject to licensing.

# **Wireless Operation Channel for Different Domains**

| N. America  | 2.412-2.462 GHz | Ch01 through CH11 |
|-------------|-----------------|-------------------|
| Japan       | 2.412-2.484 GHz | Ch01 through Ch14 |
| Europe ETSI | 2.412-2.472 GHz | Ch01 through Ch13 |

# **France Restricted Wireless Frequency Bands**

Some areas of France have a restricted frequency band. The worst case maximum authorized power indoors are:

- 10mW for the entire 2.4 GHz band (2400 MHz–2483.5 MHz)
- 100mW for frequencies between 2446.5 MHz and 2483.5 MHz

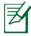

Channels 10 through 13 inclusive operate in the band 2446.6 MHz to 2483 5 MHz

There are few possibilities for outdoor use: On private property or on the private property of public persons, use is subject to a preliminary authorization procedure by the Ministry of Defense, with maximum authorized power of 100mW in the 2446.5–2483.5 MHz band. Use outdoors on public property is not permitted.

In the departments listed below, for the entire 2.4 GHz band:

- Maximum authorized power indoors is 100mW
- Maximum authorized power outdoors is 10mW

Departments in which the use of the 2400–2483.5 MHz band is permitted with an EIRP of less than 100mW indoors and less than 10mW outdoors:

| 01 | Ain          | 02 Aisne    | 03 | Allier         |
|----|--------------|-------------|----|----------------|
| 05 | Hautes Alpes | 08 Ardennes | 09 | Ariège         |
| 11 | Aude         | 12 Aveyron  | 16 | Charente       |
| 24 | Dordogne     | 25 Doubs    | 26 | Drôme          |
| 32 | Gers         | 36 Indre    | 37 | Indre et Loire |
| 41 | Loir et Cher | 45 Loiret   | 50 | Manche         |
| 55 | Meuse        | 58 Nièvre   | 59 | Nord           |

60 Oise 61 Orne

63 Puy du Dôme 64 Pyrénées Atlantique

66 Pyrénées Orientales 67 Bas Rhin 68 Haut Rhin 70 Haute Saône

71 Saône et Loire 75 Paris

88 Vosges 89 Yonne

82 Tarn et Garonne

90 Territoire de Belfort 94 Val de Marne

This requirement is likely to change over time, allowing you to use your wireless LAN card in more areas within France. Please check with ART for the latest information (www.arcep.fr)

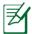

Your WLAN Card transmits less than 100mW, but more than 10mW

84 Vaucluse

# **Power Safety Requirement**

Products with electrical current ratings up to 6A and weighing more than 3Kg must use approved power cords greater than or equal to: H05VV-F, 3G, 0.75mm<sup>2</sup> or H05VV-F, 2G, 0.75mm<sup>2</sup>.

## **REACH**

Complying with the REACH (Registration, Evaluation, Authorization, and Restriction of Chemicals) regulatory framework, we publish the chemical substances in our products at ASUS REACH website at http://csr.asus.com/english/REACH.htm.

# **UL Safety Notices**

Required for UL 1459 covering telecommunications (telephone) equipment intended to be electrically connected to a telecommunication network that has an operating voltage to ground that does not exceed 200V peak, 300V peak-to-peak, and 105V rms, and installed or used in accordance with the National Electrical Code (NFPA 70).

When using the Notebook PC modem, basic safety precautions should always be followed to reduce the risk of fire, electric shock, and injury to persons, including the following:

- DO NOT use the Notebook PC near water, for example, near a bath tub, wash bowl, kitchen sink or laundry tub, in a wet basement or near a swimming pool.
- DO NOT use the Notebook PC during an electrical storm. There
  may be a remote risk of electric shock from lightning.
- DO NOT use the Notebook PC in the vicinity of a gas leak.

Required for UL 1642 covering primary (nonrechargeable) and secondary (rechargeable) lithium batteries for use as power sources in products. These batteries contain metallic lithium, or a lithium alloy, or a lithium ion, and may consist of a single electrochemical cell or two or more cells connected in series, parallel, or both, that convert chemical energy into electrical energy by an irreversible or reversible chemical reaction.

- Do not dispose the Notebook PC battery pack in a fire, as they may explode. Check with local codes for possible special disposal instructions to reduce the risk of injury to persons due to fire or explosion.
- Do not use power adapters or batteries from other devices to reduce the risk of injury to persons due to fire or explosion. Use only UL certified power adapters or batteries supplied by the manufacturer or authorized retailers.

# **Nordic Lithium Cautions (for lithium-ion batteries)**

CAUTION! Danger of explosion if battery is incorrectly replaced. Replace only with the same or equivalent type recommended by the manufacturer. Dispose of used batteries according to the manufacturer's instructions. (English)

ATTENZIONE! Rischio di esplosione della batteria se sostituita in modo errato. Sostituire la batteria con un una di tipo uguale o equivalente consigliata dalla fabbrica. Non disperdere le batterie nell'ambiente. (Italian)

VORSICHT! Explosionsgefahr bei unsachgemäßen Austausch der Batterie. Ersatz nur durch denselben oder einem vom Hersteller empfohlenem ähnlichen Typ. Entsorgung gebrauchter Batterien nach Angaben des Herstellers. (German)

ADVARSELI! Lithiumbatteri - Eksplosionsfare ved fejlagtig håndtering. Udskiftning må kun ske med batteri af samme fabrikat og type. Levér det brugte batteri tilbage til leverandøren. (Danish)

VARNING! Explosionsfara vid felaktigt batteribyte. Använd samma batterityp eller en ekvivalent typ som rekommenderas av apparattillverkaren. Kassera använt batteri enligt fabrikantens instruktion. (Swedish)

VAROITUS! Paristo voi räjähtää, jos se on virheellisesti asennettu. Vaihda paristo ainoastaan laitevalmistajan sousittelemaan tyyppiin. Hävitä käytetty paristo valmistagan ohjeiden mukaisesti. (Finnish)

ATTENTION! Il y a danger d'explosion s'il y a remplacement incorrect de la batterie. Remplacer uniquement avec une batterie du mêre type ou d'un type équivalent recommandé par le constructeur. Mettre au rebut les batteries usagées conformément aux instructions du fabricant. (French)

ADVARSEL! Eksplosjonsfare ved feilaktig skifte av batteri. Benytt samme batteritype eller en tilsvarende type anbefalt av apparatfabrikanten. Brukte batterier kasseres i henhold til fabrikantens instruksjoner. (Norwegian)

標準品以外の使用は、危険の元になります。交換品を使用する場合、製造者に指定されるものを使って下さい。製造者の指示に従って処理して下さい。(Japanese)

ВНИМАНИЕ! При замене аккумулятора на аккумулятор иного типа возможно его возгорание. Утилизируйте аккумулятор в соответствии с инструкциями производителя. (Russian)

# **European Union Eco-label**

This Notebook PC has been awarded the EU Flower label, which means that this product has the following characteristics:

- Decreased energy consumption during use and stand-by modes.
- 2. Limited use of toxic heavy metals.
- 3. Limited use of substances harmful to the environment and health.
- 4. Reduction of the use of natural resources by encouraging recycling.
- Designed for easy upgrades and longer lifetime through providing compatible spare parts such as batteries, power supplies, the keyboard, the memory, and if available the CD drive or DVD drive.
- 6. Reduced solid waste through takeback policy.

For more information on the EU Flower label, please visit the European Union Eco-label website at <a href="http://www.ecolabel.eu">http://www.ecolabel.eu</a>.

### **ENERGY STAR complied product**

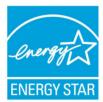

ENERGY STAR is a joint program of the U.S. Environmental Protection Agency and the U.S. Department of Energy helping us all save money and protect the environment through energy efficient products and practices.

All ASUS products with the ENERGY STAR logo comply with the ENERGY STAR standard, and the power management feature is enabled by default. The monitor and computer are automatically set to sleep after 15 and 30 minutes of user inactivity. To wake your computer, click the mouse or press any key on the keyboard. Please visit <a href="http://www.energy.gov/powermanagement">http://www.energy.gov/powermanagement</a> for detail information on power management and its benefits to the environment. In addition, please visit <a href="http://www.energystar.gov">http://www.energystar.gov</a> for detail information on the ENERGY STAR joint program.

NOTE: Energy Star is NOT supported on Freedos and Linux-based products.

# Global Environmental Regulation Compliance and Declaration

ASUS follows the green design concept to design and manufacture our products, and makes sure that each stage of the product life cycle of ASUS product is in line with global environmental regulations. In addition, ASUS disclose the relevant information based on regulation requirements.

Please refer to <a href="http://csr.asus.com/english/Compliance.htm">http://csr.asus.com/english/Compliance.htm</a> for information disclosure based on regulation requirements ASUS is complied with:

Japan JIS-C-0950 Material Declarations EU REACH SVHC Korea RoHS Swiss Energy Laws

# **ASUS Recycling/Takeback Services**

ASUS recycling and takeback programs come from our commitment to the highest standards for protecting our environment. We believe in providing solutions for you to be able to responsibly recycle our products, batteries, other components as well as the packaging materials. Please go to <a href="http://csr.asus.com/english/Takeback.htm">http://csr.asus.com/english/Takeback.htm</a> for detailed recycling information in different regions.

# **Copyright Information**

No part of this manual, including the products and software described in it, may be reproduced, transmitted, transcribed, stored in a retrieval system, or translated into any language in any form or by any means, except documentation kept by the purchaser for backup purposes, without the express written permission of ASUSTEK COMPUTER INC. ("ASUS").

ASUS PROVIDES THIS MANUAL "AS IS" WITHOUT WARRANTY OF ANY KIND, EITHER EXPRESS OR IMPLIED, INCLUDING BUT NOT LIMITED TO THE IMPLIED WARRANTIES OR CONDITIONS OF MERCHANTABILITY OR FITNESS FOR A PARTICULAR PURPOSE. IN NO EVENT SHALL ASUS, ITS DIRECTORS, OFFICERS, EMPLOYEES OR AGENTS BE LIABLE FOR ANY INDIRECT, SPECIAL, INCIDENTAL, OR CONSEQUENTIAL DAMAGES (INCLUDING DAMAGES FOR LOSS OF PROFITS, LOSS OF BUSINESS, LOSS OF USE OR DATA, INTERRUPTION OF BUSINESS AND THE LIKE), EVEN IF ASUS HAS BEEN ADVISED OF THE POSSIBILITY OF SUCH DAMAGES ARISING FROM ANY DEFECT OR ERROR IN THIS MANUAL OR PRODUCT.

Products and corporate names appearing in this manual may or may not be registered trademarks or copyrights of their respective companies, and are used only for identification or explanation and to the owners' benefit, without intent to infringe.

SPECIFICATIONS AND INFORMATION CONTAINED IN THIS MANUAL ARE FURNISHED FOR INFORMATIONAL USE ONLY, AND ARE SUBJECT TO CHANGE AT ANY TIME WITHOUT NOTICE, AND SHOULD NOT BE CONSTRUED AS A COMMITMENT BY ASUS. ASUS ASSUMES NO RESPONSIBILITY OR LIABILITY FOR ANY ERRORS OR INACCURACIES THAT MAY APPEAR IN THIS MANUAL, INCLUDING THE PRODUCTS AND SOFTWARE DESCRIBED IN IT.

Copyright © 2011 ASUSTeK COMPUTER INC. All Rights Reserved.

# **Limitation of Liability**

Circumstances may arise where because of a default on ASUS' part or other liability, you are entitled to recover damages from ASUS. In each such instance, regardless of the basis on which you are entitled to claim damages from ASUS, ASUS is liable for no more than damages for bodily injury (including death) and damage to real property and tangible personal property; or any other actual and direct damages resulted from omission or failure of performing legal duties under this Warranty Statement, up to the listed contract price of each product.

ASUS will only be responsible for or indemnify you for loss, damages or claims based in contract, tort or infringement under this Warranty Statement.

This limit also applies to ASUS' suppliers and its reseller. It is the maximum for which ASUS, its suppliers, and your reseller are collectively responsible.

UNDER NO CIRCUMSTANCES IS ASUS LIABLE FOR ANY OF THE FOLLOWING: (1) THIRD-PARTY CLAIMS AGAINST YOU FOR DAMAGES; (2) LOSS OF, OR DAMAGE TO, YOUR RECORDS OR DATA; OR (3) SPECIAL, INCIDENTAL, OR INDIRECT DAMAGES OR FOR ANY ECONOMIC CONSEQUENTIAL DAMAGES (INCLUDING LOST PROFITS OR SAVINGS), EVEN IF ASUS, ITS SUPPLIERS OR YOUR RESELLER IS INFORMED OF THEIR POSSIBILITY.

# **Service and Support**

Visit our multi-language web site at http://support.asus.com

# **EC Declaration of Conformity**

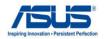

We, the undersigned,

| ASUSTek COMPUTER INC.                                            |  |  |  |  |  |
|------------------------------------------------------------------|--|--|--|--|--|
| No. 150, LI-TE RD., PEITOU, TAIPEI 112, TAIWAN R.O.C.            |  |  |  |  |  |
| TAIWAN                                                           |  |  |  |  |  |
| ASUS COMPUTER GmbH                                               |  |  |  |  |  |
| City: HARKORT STR. 21-23, 40880 RATINGEN                         |  |  |  |  |  |
| GERMANY                                                          |  |  |  |  |  |
| declare the following apparatus:                                 |  |  |  |  |  |
| Notebook P.C.                                                    |  |  |  |  |  |
| UX21E                                                            |  |  |  |  |  |
| ts of the following directives:                                  |  |  |  |  |  |
|                                                                  |  |  |  |  |  |
| ☑ EN 55024:1998+A1:2001+A2:2003                                  |  |  |  |  |  |
| ☑ EN 61000-3-3:2008                                              |  |  |  |  |  |
| ☐ EN 55020:2007                                                  |  |  |  |  |  |
|                                                                  |  |  |  |  |  |
| ☑ EN 301 489-1 V1.8.1(2008-04)                                   |  |  |  |  |  |
| EN 301 489-3 V1.4.1(2002-08)                                     |  |  |  |  |  |
| □ EN 301 489-4 V1.3.1(2002-08)<br>□ EN 301 489-7 V1.3.1(2005-11) |  |  |  |  |  |
| EN 301 489-7 V1.3.1(2005-11) EN 301 489-9 V1.4.1(2007-11)        |  |  |  |  |  |
| EN 301 489-17 V2.1.1(2009-05)                                    |  |  |  |  |  |
| EN 301 489-24 V1.4.1(2007-09)                                    |  |  |  |  |  |
| EN 302 326-2 V1.2.2(2007-06)                                     |  |  |  |  |  |
| EN 302 326-3 V1.3.1(2007-09)                                     |  |  |  |  |  |
| ☐ EN 301 357-2 V1.3.1(2006-05)                                   |  |  |  |  |  |
| ☐ EN 302 623 V1.1.1(2009-01)                                     |  |  |  |  |  |
|                                                                  |  |  |  |  |  |
| ☐ EN 60065:2002+A1:2006+A11:2008                                 |  |  |  |  |  |
|                                                                  |  |  |  |  |  |
| ⊠2009/125/EC-ErP Directive                                       |  |  |  |  |  |
|                                                                  |  |  |  |  |  |
| Regulation (EC) No. 278/2009                                     |  |  |  |  |  |
|                                                                  |  |  |  |  |  |

#### **⊠CE** marking

Regulation (EC) No. 642/2009

EN 62301:2005

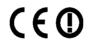

EC conformity marking)

Position : CEO
Name : Jerry Shen

Ver. 110101

Declaration Date: Sep. 26, 2011 Year to begin affixing CE marking:2011

Signature :

### **EC Declaration of Conformity**

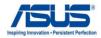

We, the undersigned.

| rro, the undereigned,                                                |                                                       |  |  |  |  |  |
|----------------------------------------------------------------------|-------------------------------------------------------|--|--|--|--|--|
| Manufacturer:                                                        | ASUSTek COMPUTER INC.                                 |  |  |  |  |  |
| Address, City:                                                       | No. 150, LI-TE RD., PEITOU, TAIPEI 112, TAIWAN R.O.C. |  |  |  |  |  |
| Country:                                                             | TAIWAN                                                |  |  |  |  |  |
| Authorized representative in Europe:                                 | ASUS COMPUTER GmbH                                    |  |  |  |  |  |
| Address, City:                                                       | HARKORT STR. 21-23, 40880 RATINGEN                    |  |  |  |  |  |
| Country:                                                             | GERMANY                                               |  |  |  |  |  |
| declare the following apparatus:                                     |                                                       |  |  |  |  |  |
| Product name :                                                       | Notebook P.C.                                         |  |  |  |  |  |
| Model name :                                                         | UX31E                                                 |  |  |  |  |  |
| conform with the essential requirements of the following directives: |                                                       |  |  |  |  |  |
| <b>⊠2004/108/EC-EMC Directive</b>                                    |                                                       |  |  |  |  |  |
| ☑ EN 55022:2006+A1:2007                                              | ☑ EN 55024:1998+A1:2001+A2:2003                       |  |  |  |  |  |
| ☑ EN 61000-3-2:2006                                                  | ☑ EN 61000-3-3:2008                                   |  |  |  |  |  |
| ☐ EN 55013:2001+A1:2003+A2:2006                                      | ☐ EN 55020:2007                                       |  |  |  |  |  |
| ⊠1999/5/EC-R &TTE Directive                                          |                                                       |  |  |  |  |  |
| ☑ EN 300 328 V1.7.1(2006-05)                                         | ☑ EN 301 489-1 V1.8.1(2008-04)                        |  |  |  |  |  |
| □ EN 300 440-1 V1.4.1(2008-05)                                       | ☐ EN 301 489-3 V1.4.1(2002-08)                        |  |  |  |  |  |
| ☐ EN 300 440-2 V1.2.1(2008-03)                                       | □ EN 301 489-4 V1.3.1(2002-08)                        |  |  |  |  |  |
| □ EN 301 511 V9.0.2(2003-03)                                         | ☐ EN 301 489-7 V1.3.1(2005-11)                        |  |  |  |  |  |
| ☐ EN 301 908-1 V3.2.1(2007-05)                                       | ☐ EN 301 489-9 V1.4.1(2007-11)                        |  |  |  |  |  |
| ☐ EN 301 908-2 V3.2.1(2007-05)                                       | ☑ EN 301 489-17 V2.1.1(2009-05)                       |  |  |  |  |  |
| □ EN 301 893 V1.5.1(2008-12)                                         | ☐ EN 301 489-24 V1.4.1(2007-09)                       |  |  |  |  |  |
| ☐ EN 302 544-2 V1.1.1(2009-01)                                       | ☐ EN 302 326-2 V1.2.2(2007-06)                        |  |  |  |  |  |
| ☐ EN 62209-2(2010-06)                                                | ☐ EN 302 326-3 V1.3.1(2007-09)                        |  |  |  |  |  |
| ☑ EN 62311·2008                                                      | ☐ EN 301 357-2 V1 3 1/2006-05)                        |  |  |  |  |  |

| ⊠2006/95/EC-LVD Directive |                                |                                 |  |
|---------------------------|--------------------------------|---------------------------------|--|
|                           | ☐ EN 50360:2001                | ☐ EN 302 623 V1.1.1(2009-01)    |  |
|                           | ☑ EN 62311:2008                | □ EN 301 357-2 V1.3.1(2006-05)  |  |
|                           | ☐ EN 62209-2(2010-06)          | ☐ EN 302 326-3 V1.3.1(2007-09)  |  |
|                           | ☐ EN 302 544-2 V1.1.1(2009-01) | ☐ EN 302 326-2 V1.2.2(2007-06)  |  |
|                           | ☐ EN 301 893 V1.5.1(2008-12)   | ☐ EN 301 489-24 V1.4.1(2007-09  |  |
|                           | ☐ EN 301 908-2 V3.2.1(2007-05) | ☑ EN 301 489-17 V2.1.1(2009-05) |  |
|                           |                                | LIV 00 1 400 0 V 1.4.1(2007 11) |  |

☐ EN 60065:2002+A1:2006+A11:2008 ☐ EN 60950-1:2006 X EN 60950-1:2006+A11:2009

#### ⊠2009/125/EC-ErP Directive

Regulation (EC) No. 1275/2008 Regulation (EC) No. 278/2009 ☑ EN 62301:2005 ☑ EN 62301:2005 Regulation (EC) No. 642/2009 ☐ EN 62301:2005 Ver. 110101

#### **⊠CE** marking

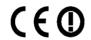

(EC conformity marking)

Position: CEO

Jerry Shen

Declaration Date: Sep. 26, 2011 Year to begin affixing CE marking:2011

Signature : \_\_